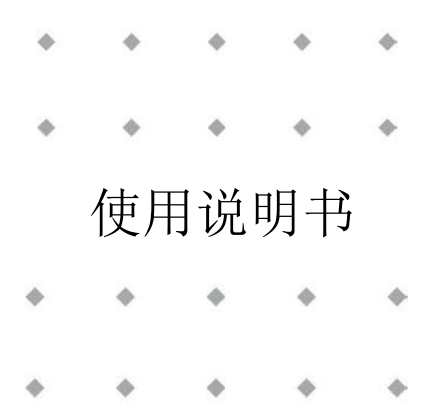

# **IQ+FLOW®** 系列 数字质量流量**/**压力控制器 对于气体

文档号: 9.17.045 版本号: W 日期: 2022 年 7 月 19 日

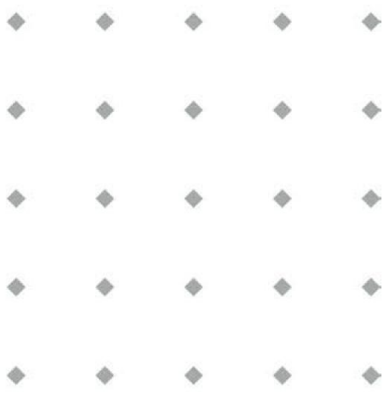

#### 注意事项

安装使用本产品前,请仔细阅读本文档。 如未按照操作手册操作,很可能造成人身伤害和**/**或设备损坏。

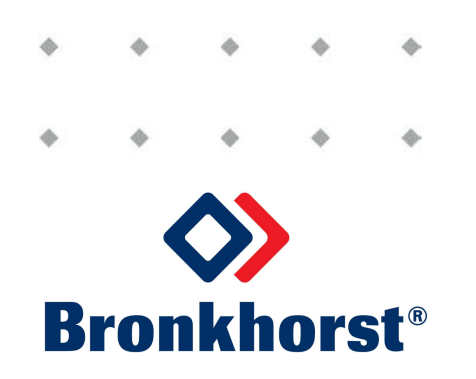

### 版权所有

© 2022 Bronkhorst High-Tech B.V.

保留所有权利。如未事先征得出版商书面许可,任何人士不得以任何形式或方式,复制本出版物任何内容。

### 免责申明

我司已对本文档所有信息进行审慎审查,我司认定所有信息完全可靠。Bronkhorst High-Tech B.V. 不对本文档可 能存在的任何错误、表述不当或信息缺失承担责任。本文档所列材料仅用于进行信息说明:不会派生任何权利。

Bronkhorst High-Tech B.V. 保留修改或改进旗下产品,更新文档内容相关权利,进行该等事宜前,无需通知任何 特定个人或组织。实际设备规格与产品包装很可能与文档所述内容存在差异。使用说明书如中英文版本内容存 在差异,皆以英文版本为准。

### 本文档的符号

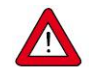

重要信息。若忽略该信息,很可能导致设备损坏与人身伤害的风险增加。

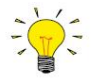

提示信息、有用信息和注意事项。该信息可帮助用户使用仪器和*/*或确保仪器以最佳性能运行。

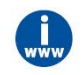

更多信息参见参考文档,如需获取,可访问指定网站下载,也可联系 *Bronkhorst* 代表获取。

### 设备接收

检查外包装,确定运输期间是否造成损坏。若包装受损,请立即通知当地承运人承担相应责任。同时应向 Bronkhorst 代表出具相应报告。

请小心拆开包装箱。确认包装内产品运输期间是否损坏。若包装受损,请立即通知当地承运人承担相应责任。 同时应向 Bronkhorst 代表出具相应报告。

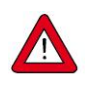

检查装箱单,确认收到交货范围所有物品

*•* 请妥善保存相应零备件,丢弃包材时,务必仔细检查

退货运输相关事宜参见[拆除和退货说明。](h)

### 设备仓储

- 设备应用原包装包装后,储存在气候受控的环境中。
- 注意!不得将设备储存在温度过高或过低的环境中。
- 储存条件相关信息参见技术规格(数据表)。

### 保修条款

Bronkhorst® 承诺,自产品交付之日起三年内,产品不存在任何材料和工艺缺陷,但前提是产品使用须符合相应 产品参数,且不存在产品滥用、物理损坏或污染的情形。若产品在保修期内出现无法正常运转的情况,我司可 提供免费维修或更换服务。通常情况下,可在一年内保修或原始保修期限剩余时间内保修,以较长的时间为准。

另请参见销售条件第 *9* 节(保修):*[www.bronkhorst.com/int/about/conditions-of-sales/](https://www.bronkhorst.com/int/about/conditions-of-sales/)*

保修范围为所有初始缺陷和潜在缺陷、随机故障和无法确定的内部原因。因客户造成的各类故障与损坏,如污 染、电气连接不当、物理撞击等,均无法提供保修服务。

若经过认定, 返厂维修产品的相关维修项目部分或全部超出保修范围, 则可能会收取相应维修费用。

除非事先另有约定,否则任何一方在保修范围内履行相应义务时,Bronkhorst High-Tech B.V. 均须预付运费。未 盖章退货费用记入维修发票。进口和/或出口费用,以及国外运输时,须向承运商支付的各项费用由客户自行承 担。

### 一般安全措施

本产品用户应具有适当资质,了解电击危险,熟悉避免可能伤害的相应安全防范要求。使用本产品前,请仔细 阅读操作说明。

操作前,请确保电源线已连接正确接地的电源插座。每次使用前,均须检查连接电缆、裂纹或断裂。

设备与附件须符合相应规格与操作要求,否则很可能导致设备安全性降低。

不得拆卸本仪器。仪器内没有可换修零件。若仪器存在任何缺陷,请将设备退回至 Bronkhorst High-Tech B.V.。 产品上可能贴有一个或多个警示标志标签。标志含义如下:

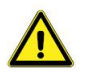

一般警告;请参考使用手册操作说明

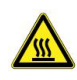

操作期间,该位置可能表面温度较高

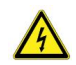

电击危险;内部电气部件

为避免触电与发生火灾,请务必选购 Bronkhorst 替换组件。若额定值及类型相同,也可使用符合适用国家安全 认证的标准保险丝。其他不会对产品安全性造成影响的组件可从其他供应商处采购,但所采购组件须与原装组 件具有相当属性。为保证产品的准确性与功能性,所选零件只能从 Bronkhorst 处采购。如有任何替换组件适用 性问题,请联系 Bronkhorst 代表,了解相关信息。

 $\text{Bronkhorst}^*$ 

### 目录

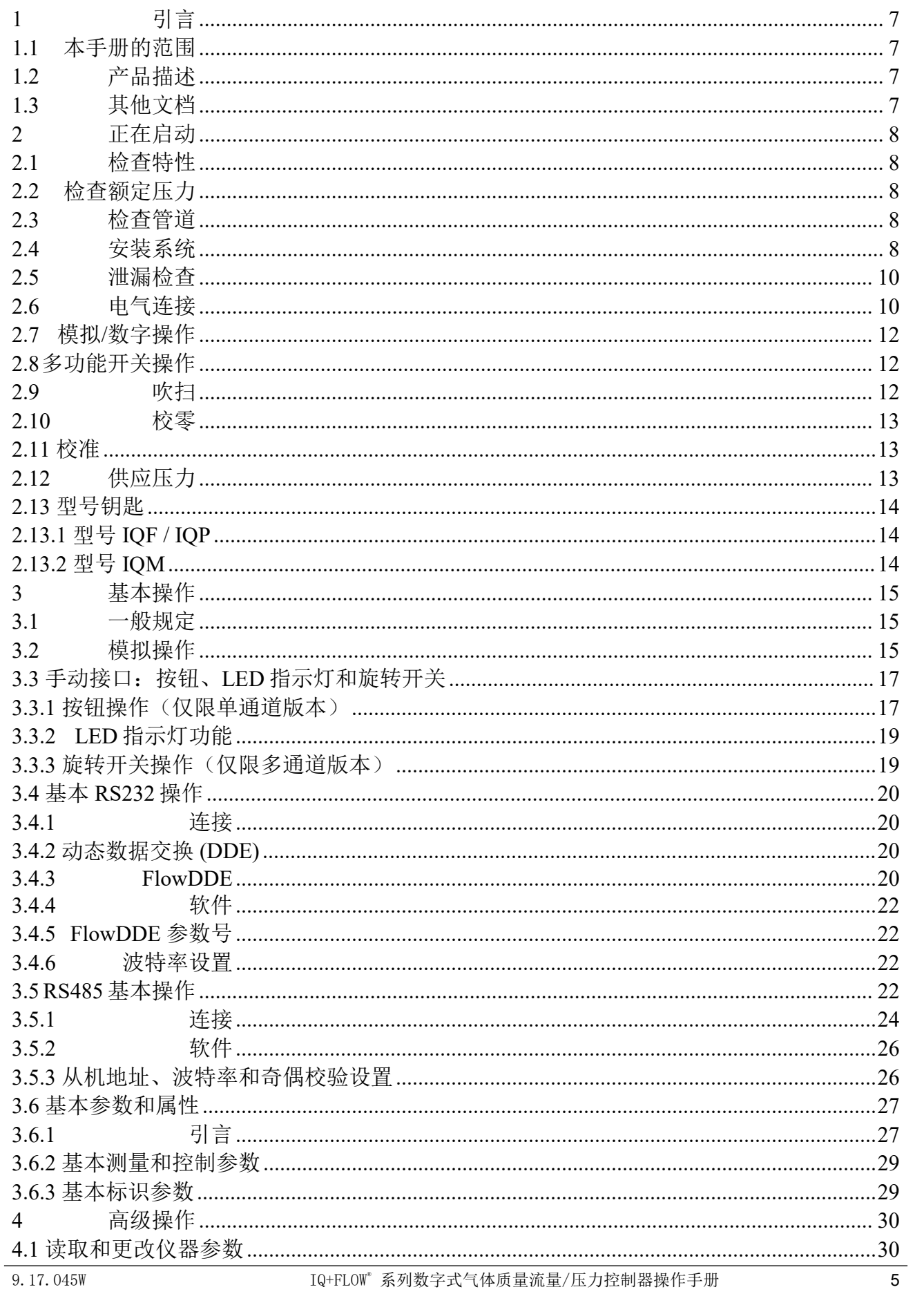

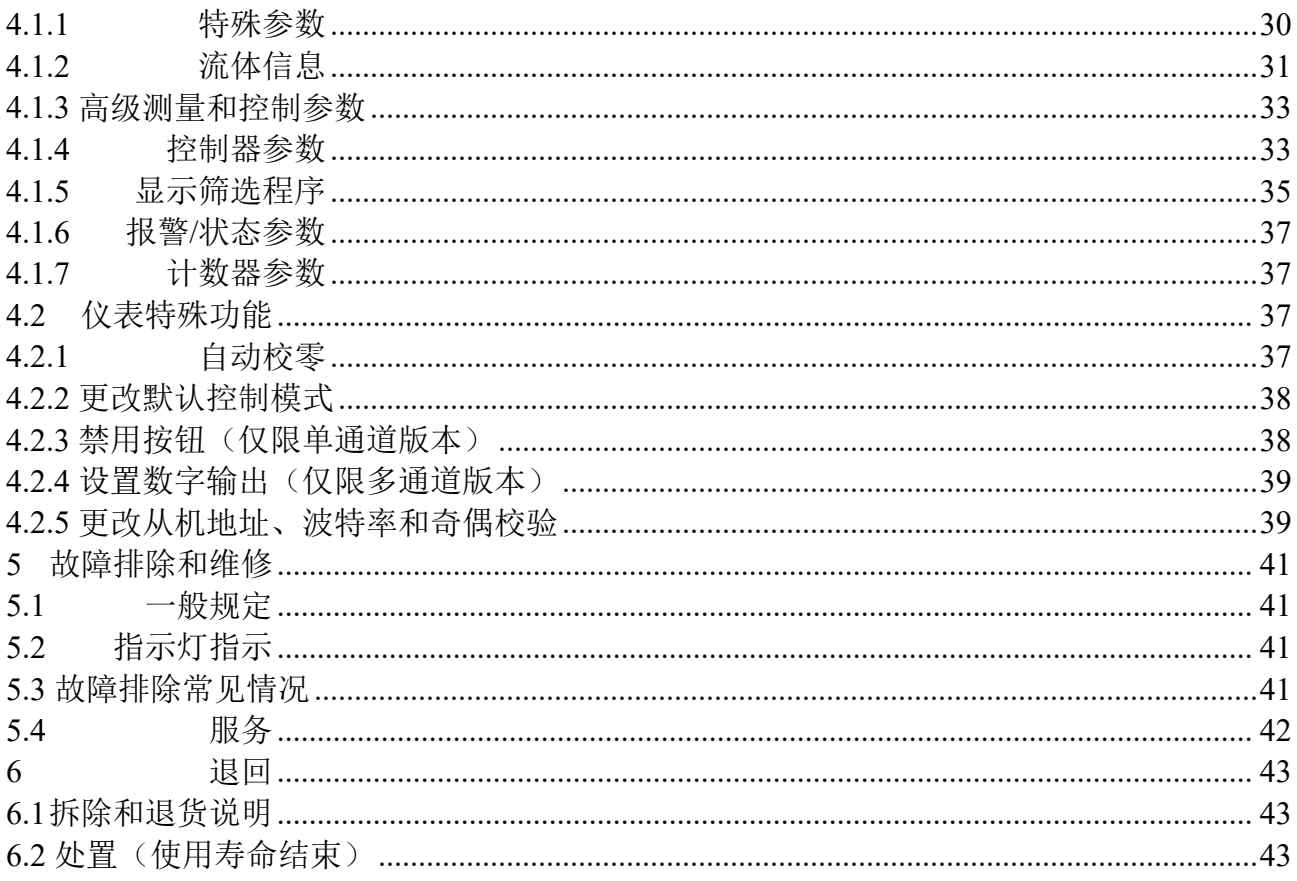

### <span id="page-6-0"></span>**1** 引言

### <span id="page-6-1"></span>**1.1** 本手册的范围

本手册介绍了 IQ+FLOW®系列数字式气体质量流量/压力控制器。本手册还介绍了产品信息、安装说明、操作、 维护和故障排除信息。

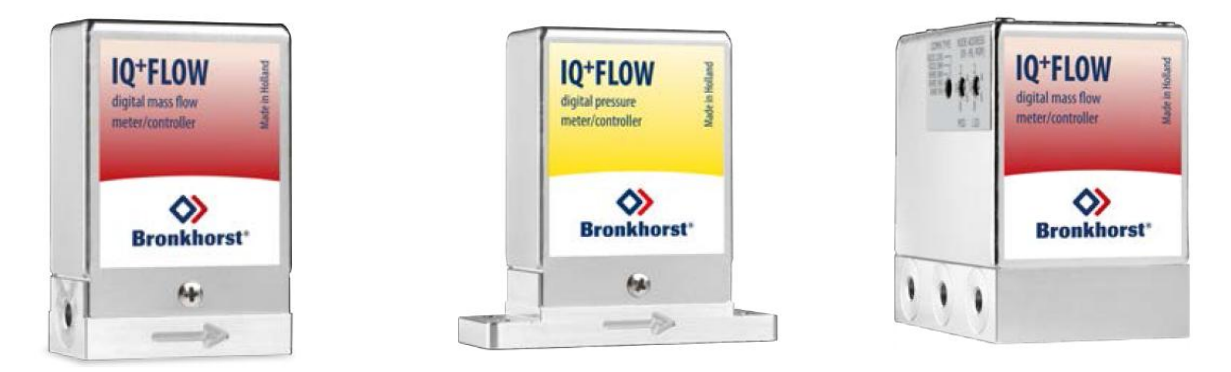

### <span id="page-6-2"></span>**1.2** 产品描述

IQ+FLOW®系列是同类产品中体积最小的基于芯片的质量流量仪表之一,适用于压力高达 10 bar (145 psi),温 度在 5 - 50 ℃ (41 - 122 °F) 之间的应用场景。流量控制器采用微系统技术,结构非常紧凑, 仅为 20 x 40 x 60 毫米。(IQF)流量控制器可测量与控制 10 ml<sub>n</sub>/min FS - 5 l<sub>n</sub>/min FS 的流体流速。(IQP) 压力控制器的范围为 0.3 - 150psi (0.02 - 10bar)。IQ+FLOW®系列应用模块化概念,由多个 20 mm 尺寸的模块共同组成, 既可作为 单台仪器使用,也可作为多通道组合配置。可在独立壳体内安装多通道数字印刷电路板(每3个通道),构建 非常紧凑的歧管(IQM)系统。在不改变尺寸的情况下,还可选装过滤器、控制阀和关断阀,满足客户特定需 求。IQF 流量传感器是一种可快速响应的芯片式传感器,其主要优点在于控制响应快速可靠。这是因为采用了 基于 MBC3 的印刷电路板和流量传感器, 其输出信号可非常准确地对应实际的流量变化情况。

可通过模拟模式或 RS232 或 RS485 数字模式,与从机进行通信。RS232 通信在 Propar (FLOW-BUS)协议的基 础上进行搭建。通过 RS485 进行数字操作,可建立多台仪器的总线系统。可支持 Modbus RTU/ASCII 和 FLOW-BUS 协议(多通道版本存在部分例外情形,参见第 **3** 节)。

#### <span id="page-6-3"></span>**1.3** 其他文档

#### 操作手册:

- IQ+FLOW®快速安装指南(文档号:9.17.074)
- 数字仪器操作手册(文档号:9.17.023)
- 支持 FLOW-BUS 的 RS232 接口 (文档号: 9.17.027)
- 适用于数字式质量流量/压力仪表的 Modbus 从机接口(文档号: 9.17.035)

#### 技术图纸:

- IO+FLOW® RS232/RS485 + 模拟 I/O 连接图 (文档号: 9.16.101)
- IQ+FLOW®Manifold(多通道)连接图(文档号:9.16.090)
- IQF/IQP 尺寸图(文档号:7.05.870)
- IQFD/IQPD 尺寸图(文档号:7.05.871)
- IQM 尺寸图(文档号:7.05.760)

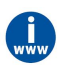

如需获取这些文档,可访问 *www.bronkhorst.com/downloads*,也可联系当地的销售及服务代表,获 取所需文档

### <span id="page-7-0"></span>**2** 正在启动

### <span id="page-7-1"></span>**2.1** 检查特性

安装 IQ+FLOW®前,请检查产品规格参数,确认符合您的需求:

- -
	- 黄色标签:压力(IQP)
- 
- 仪器中需使用的介质
- 输入输出信号
- 上下游压力
- 工作温度

注:右侧所列序列号不一定反映实际规格参数。

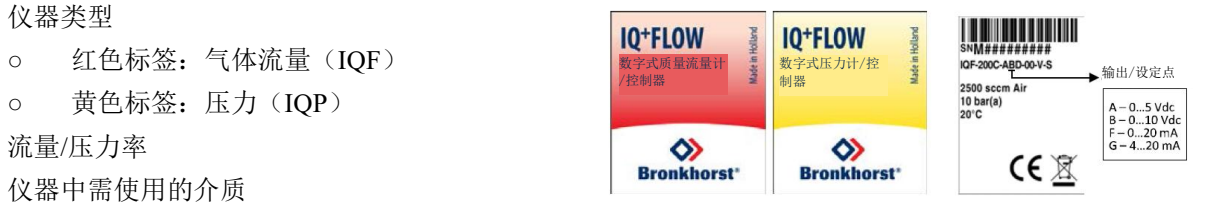

*• IQ+FLOW®*气体流量仪表设计适用于干燥、清洁的无腐蚀性气体 *• IQ+FLOW®*压力仪表设计适用于干燥、清洁的无腐蚀性气体 使用 *IQ+FLOW®*时,请勿使用其他类型气体。

如有任何产品相关疑问,或认为产品不符合指定规格,请立即联系我司。无论因何原因联系我司,请务必备妥 产品序列号,以便我司快速有效为您提供帮助。根据序列号(SN),我司可快速了解原采购订单信息。

联系人相关信息,参见[服务](h)部分。

### <span id="page-7-2"></span>**2.2** 检查额定压力

*Bronkhorst®*仪器的测试压力至少为规定操作压力的 *1.5* 倍,外向氦检漏漏率至 少为 *2 \* 10 -9 mbar l/s* 。

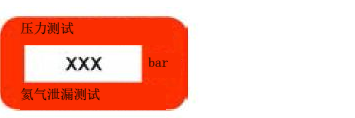

- *•* 设备红色标签已标明测试压力;若标签缺失或测试压力不足,不得使用本设备,应安排返厂维 という しょうしょう しゅうしょく はんしゃく かんしゅう しゅうかい はんしゅう しゅうしゅう しゅうしゅう しゅうしゅう しゅうしゅう しゅうしゅう しゅうしゅう
- *•* 安装前,务必确保额定压力未超出正常工艺条件范围,且测试压力符合应用场景安全系数。
- *•* 设备流体系统相关部件拆卸和*/*或更换很可能导致测试压力和泄漏测试规范无效。

### <span id="page-7-3"></span>**2.3** 检查管道

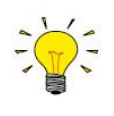

务必确保液体流量清洁,确保测量过程可靠。务必安装过滤器,确保 气流清洁、干燥且不含油污。推荐孔径:*7 µm*。如可能发生回流,建 议安装下游过滤器。注:安装过滤器可能导致压降。

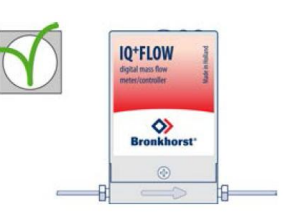

### <span id="page-7-4"></span>**2.4** 安装系统

IQ+FLOW®优选竖直安装。在上行或下行流动位置使用 IQ+flow®<u>气体流量<br>仪表</u>时,建议首次使用前,进行零点校准。请勿将设备安装在机械振动和/<br>市热源附近。仪器外壳防护等级为 IP40,意味着仪器适用于室内(干燥) 仪表时,建议首次使用前,进行零点校准。请勿将设备安装在机械振动和/ 或热源附近。仪器外壳防护等级为 IP40, 意味着仪器适用于室内(干燥) 应用场景,如实验室和机壳。

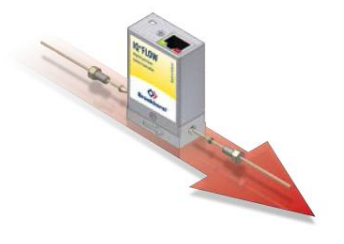

根据仪器底座的流向箭头方向,在线路中安装 IQ+FLOW®仪器。请根据接 头供应商要求操作(如适用)。也可根据特定要求,提供特殊类型接头。

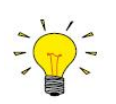

#### 压缩式配件

进行压缩式接头的密封安装时,确保卡套管顶在接头本体肩部,且卡套管、套圈或配件没有任何污 垢或灰尘。用手拧紧螺母;然后握住仪器,将螺母再多拧 *1* 圈。

#### **10-32 UNF** 配件

按照配件供应商说明,拧紧 *10-32 UNF* 配件。

 $\alpha$ *可采用 1/16 英寸,切口笔直、干净、无毛刺的管道,确保密封性。安* 

装前,最好先行去除管道毛刺。由于适配器尺寸不同,所有新适配器均 须重新进行卡套连接,确保密封性与最小死容积 。

#### 安装下端式仪表

对于下端式仪器,确保密封件位于底部,表面完好无损,干燥且无污垢或灰尘。

#### <span id="page-9-0"></span>**2.5** 泄漏检查

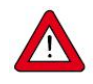

#### 泄漏检查

进行任何修改后,施加流体压力前,检查系统是否存在泄露情形,尤其是使用危险介质(如:有毒 或易燃介质)时,更应进行相应检查。

#### <span id="page-9-1"></span>**2.6** 电气连接

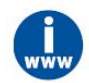

电气连接须根据 *IQ+FLOW®*连接图,采用标准电缆连接。连接示例以及标准电缆参见第 *3* 节。 *IQ+FLOW®*采用*+15V - +24V* 直流电源供电。

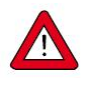

为符合各项适用指南与法规,电气连接须由合格电工进行,或在其监督下进行。

*·* 本文档所述设备含有易受静电损坏的电子元件。

*·* 操作电气设备时,须采取适当措施,避免静电损坏情形发生。

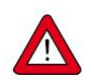

*CE* 标识表明该设备符合欧盟相关规定,包括电磁兼容性(*EMC*)。

只有应用适当的电缆和连接器或压盖组件才能保证 *EMC*:

- *·* 电缆直径须足以承载电源电流,电压损耗越小越好。
- *·* 产品连接其他设备时,应确保屏蔽完整性不受影响;如有可能和*/*或需要,可采用屏蔽电缆和连 接器。
- *·* 电气(信号)连接最好选用我司电缆(如适用)与组件。电缆满足屏蔽要求,具有所需电缆直 径,并标记了松散末端(如适用),以便于正确连接。

若未满足适当屏蔽的所有要求(例如,组件未配备屏蔽连接器),请采取以下措施,确保最佳屏蔽:

- *·* 尽量减少电缆长度。
- *·* 电缆应尽可能靠近金属结构或组件布线。
- *·* 确保全部电气组件接地。

如有任何电缆和*/*或电气连接屏蔽性相关疑问,请联系 *Bronkhorst* 代表。

 $\text{Bronkhorst}^*$ 

### <span id="page-11-0"></span>**2.7** 模拟**/**数字操作

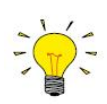

#### 模拟操作(仅限单通道版本)

模拟操作请参考*"IQ+FLOW®*连接图*"*,或采用 *RJ-45* 松端电缆(*7.03.419*) 连接所需信号。

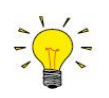

#### 数字 **RS232** 操作

完成以下设置后,可以通过 RS 232 进行数字操作。通过 RS232 电缆或 USB-RS232 转换器连接计算机后,可(免费)使用 Windows 系统 Bronkhorst<sup>®</sup>软件(如 Flow DDE 和 Flow Plot)进 行操作。另请参见第 **3.4** 节。

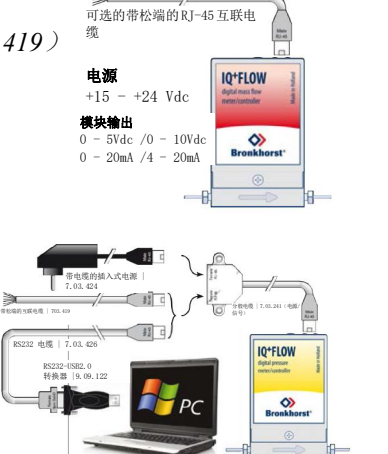

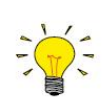

#### **RS485** 数字操作

通过 *RS485* 进行数字操作,可建立多台仪器的总线系统。可能的系统参见第 *3.5* 节。

### <span id="page-11-1"></span>**2.8** 多功能开关操作

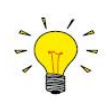

#### 按钮操作(仅限单通道版本)

通过仪器上的按钮,可监控和启动多种仪器功能。绿色指示灯用于状态 指示。红色指示灯用于反馈错误*/*警告*/*消息。可通过按钮启动多项操作, 如自动校零、恢复出厂设置和总线初始化操作(如适用)。更多详细信 息,参见下述具体校零步骤和第 *3.3* 节。

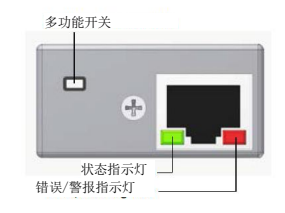

#### 旋转开关操作(仅限多通道版本)

通过*"*通信类型*"*开关,选择通信类型和波特率。 通过*"MSD"*和*"LSD"* 开关,选择节点地址(例如,*MSD=1* 和 *LSD=9* 为通道 *1* 选择节点 *19*, 与此同时,通道 *2* 和 *3* 选择节点 *20* 和 *21*)。更多详细信息参见第 *3.3* 节。

#### <span id="page-11-2"></span>**2.9** 吹扫

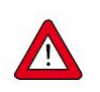

电气连接完成前,不得加压。系统加压时,应注意避免系统压力冲击,并逐渐增加压力。降低压力 时,也应缓慢进行(如需)。

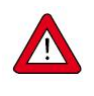

若系统需使用腐蚀性或反应性流体,使用前,请用干燥惰性气体(如氮气或氩气)吹扫流体系统, 吹扫时间不少于30分钟。使用腐蚀性或反应性介质(如有毒或易燃)后,须先进行彻底吹扫,随 后方可让系统暴露在空气之中。

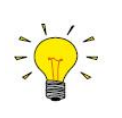

为获得最佳精度,开始液体流量测量和*/*或控制前,*IQ+FLOW®*预热至少 *30* 分钟,确保仪器稳定运 行。这可在有或没有气体流动的情况下进行。

#### <span id="page-12-0"></span>**2.10** 校零

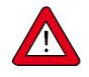

流量计*/*控制器出厂前已完成校零操作。也可通过 *RS232* 或按钮重新调整仪器零点(如需)。按钮 校零步骤(压力计*/*控制器不适用):

- *·* 根据工艺条件,进行仪器预热、系统加压和注入流体。
- *·* 关闭仪器附近阀门,确保无任何流体流过仪器。
- *·* 设定值必须为零。
- *·* 长按按钮。短时间后,红色指示灯亮起,熄灭,然后绿色指示灯亮起。松开按钮。
- *·* 校零程序开始,绿色 *LED* 指示灯快速闪烁。等待校零程序信号稳定,保存新零点。若信号不 稳定,校零所需时间相对较长,取最接近零点的数值为新零点。该过程需要约 *10* 秒钟。
- *·* 当信号指示灯显示 *0%*,且绿色指示灯再次持续发光时,校零操作已完成。

### <span id="page-12-1"></span>**2.11** 校准

IQ+FLOW® 仪器出厂前已完成校准。Bronkhorst 承诺, 旗下各种仪器均达到额定精度。且仪器已根据可追溯至 荷兰国家计量院(VSL)的测量标准进行校准。校准证书随货物一同交付。正确操作情况下(清洁气体、无压 力冲击、无振动、无热冲击等),无需定期维护。但根据用户特定需求,也可进行定期检查、重新校准或精度 验证。

### <span id="page-12-2"></span>**2.12** 供应压力

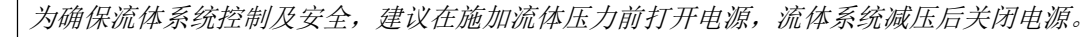

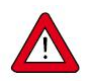

加压时,注意避免压力冲击,应逐渐增加流体系统压力,达到所需操作压力。

### <span id="page-13-0"></span>**2.13** 型号钥匙

### <span id="page-13-1"></span>**2.13.1** 型号 **IQF / IQP**

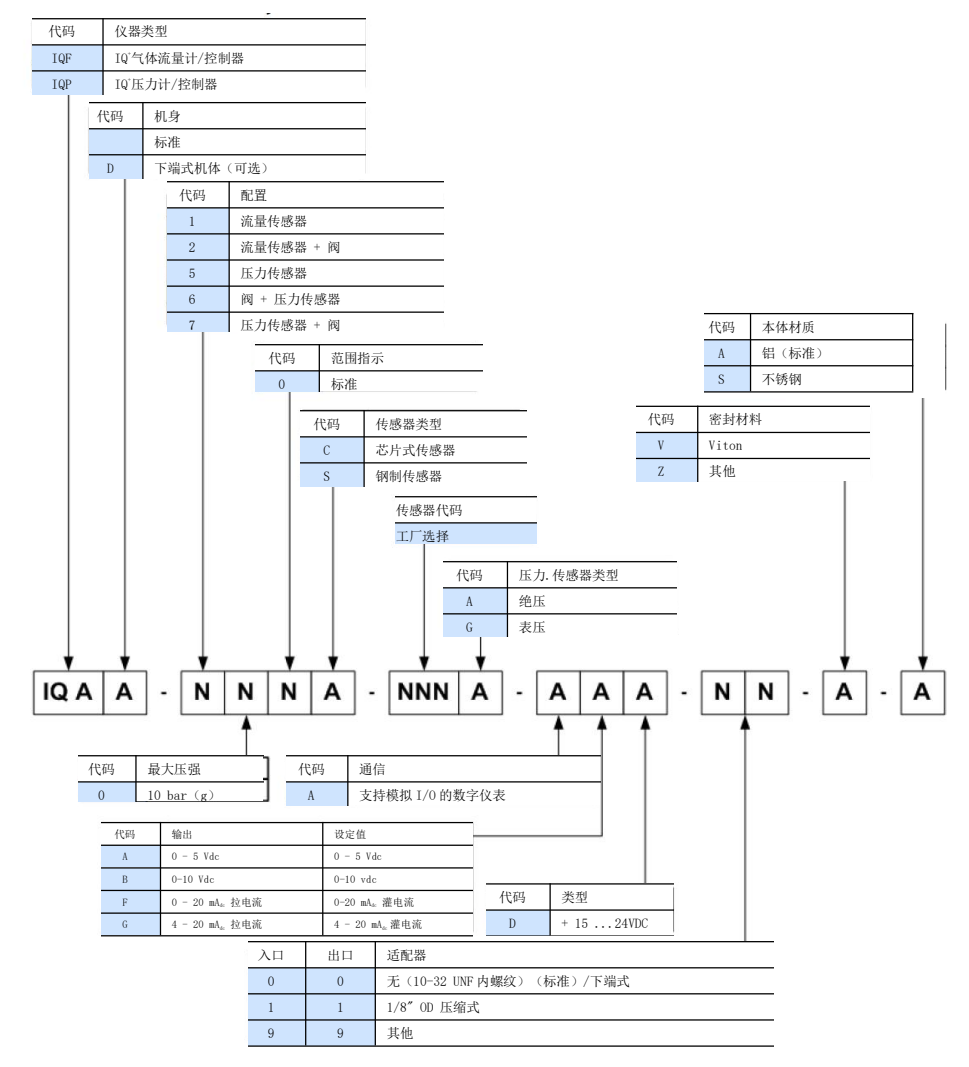

### <span id="page-13-2"></span>**2.13.2** 型号 **IQM**

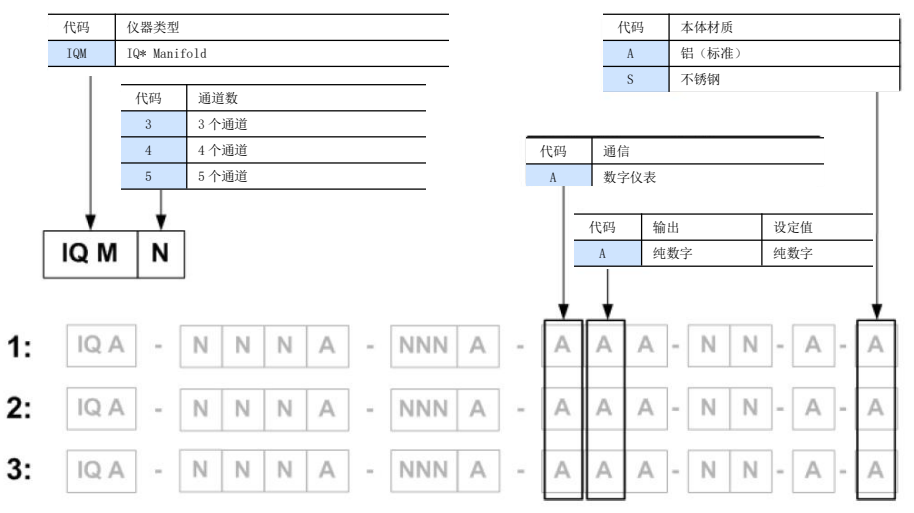

\*仪器各通道序列号后会有一个额外的字母(例如 M########AA)。

### <span id="page-14-0"></span>**3** 基本操作

### <span id="page-14-1"></span>**3.1** 一般规定

IQ+FLOW®仪器须根据随仪器交付的适用连接图连接,并采用+15 - +24V 直流电源供电。仪器可按照以下方式 操作:

- 模拟接口: 0 5Vdc; 0 10 Vdc; 0 20 mA 或 4 20 mA (仅限单通道版本)
- 数字 RS232 接口 (FLOW-BUS (Propar) 协议)
- 数字 RS485 接口 (Modbus RTU、Modbus ASCII 或 FLOW-BUS 协议)

默认情况下,仪器按照要求进行设置。单通道和多通道版本可支持的接口如下表所示。

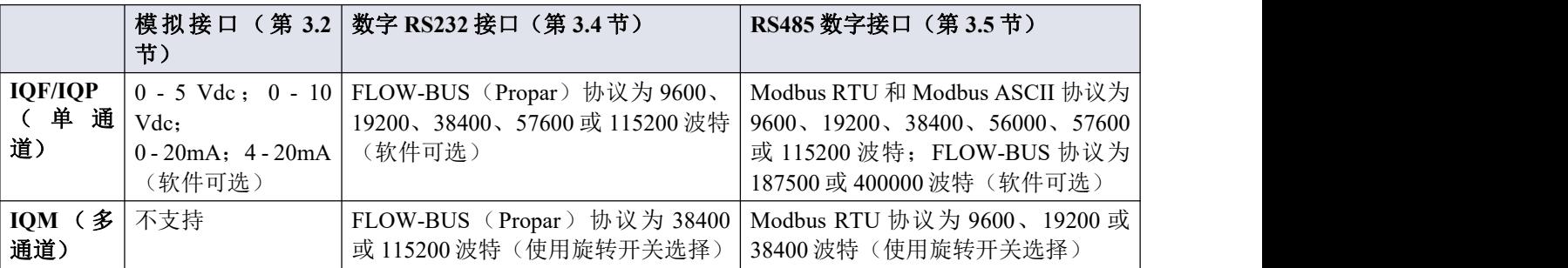

### <span id="page-14-2"></span>**3.2** 模拟操作

模拟操作仅适用于单通道 IQ+FLOW®仪器。多通道仪器只能进行数字操作。模拟操作时,以下信号可用:

- 引脚 2 测量值(模拟输出)
- 引脚 3 设定点(模拟输入/设定点)

IQ+FLOW®阀输出不再作为模拟信号提供。所选模拟接口(0 - 5Vdc;0 - 10Vdc;0 - 20 mA 或 4 - 20 mA)可通 过仪器型号进行确定。参见第 **[2.13](h)** 节。

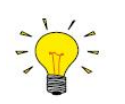

通过模拟接口操作仪器时,可将仪器同时连接 *RS232*,读取*/*更改相应参数(如:设置或流体选择)。

#### 连接的 医心包的 医心包的 医心包的 医心包的

模拟操作可通过 RJ-45 松端电缆或连接 9 针 sub-D 转换器的 RJ45 电缆, 连接所需信号。

参见"IQ+FLOW® 连 接 图", 或 采 用 RJ-45 松 端 电 缆 使 用 Bronkhorst® 读 出 单 元 时 , 只 需 使 用 RJ-45 电 缆 (7.03.419)连接所需信号。 (7.03.236)和 RJ-45 到 9 针 sub-D 的转换器(7.03.376)。 这些项目的引脚配置保持不变。

 $_$ Eronkhorst $^*$ ®\_\_\_\_\_\_\_\_\_\_\_\_\_\_\_\_\_\_\_\_\_\_\_\_\_\_\_\_\_\_\_\_\_\_\_\_\_\_\_\_\_\_\_

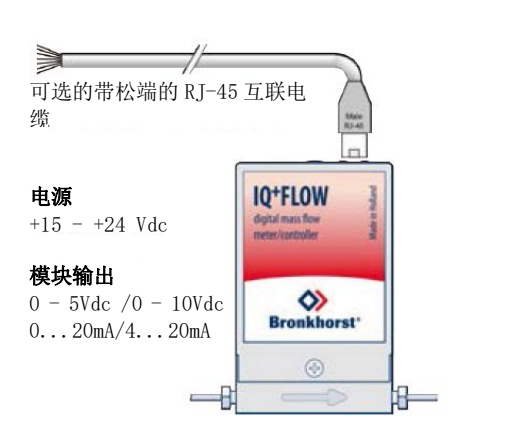

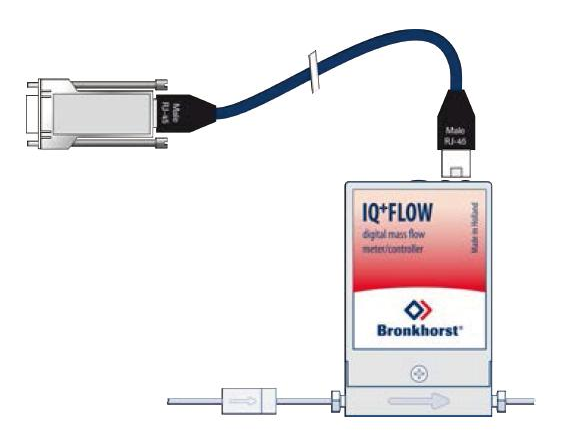

#### <span id="page-16-0"></span>**3.3** 手动接口:按钮、**LED** 指示灯和旋转开关

本节介绍了手动仪表接口:

- [按钮](h)
- LED [指示灯指示信息](h)
- [旋转开关](h)

#### <span id="page-16-1"></span>**3.3.1** 按钮操作(仅限单通道版本)

通过手动操作按压式按钮,可选中/启动仪器部分重要操作。在模拟或数字操作模式下,这些选项均可用。

功能如下:

- 重置警报
- 重置仪器(固件程序重置)
- 自动校零
- 恢复出厂设置(避免意外更改设置)

通过数字 RS232 或 RS485 操作,还可设置:

- 总线地址(仅 RS485 需要)
- 波特率
- 更改控制模式

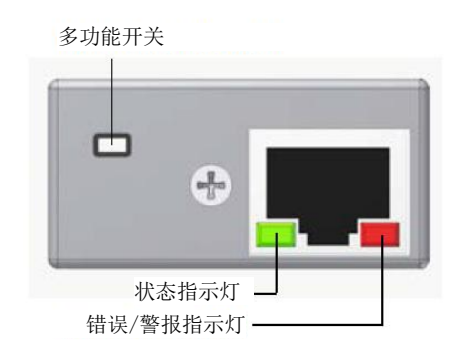

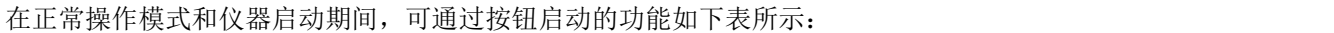

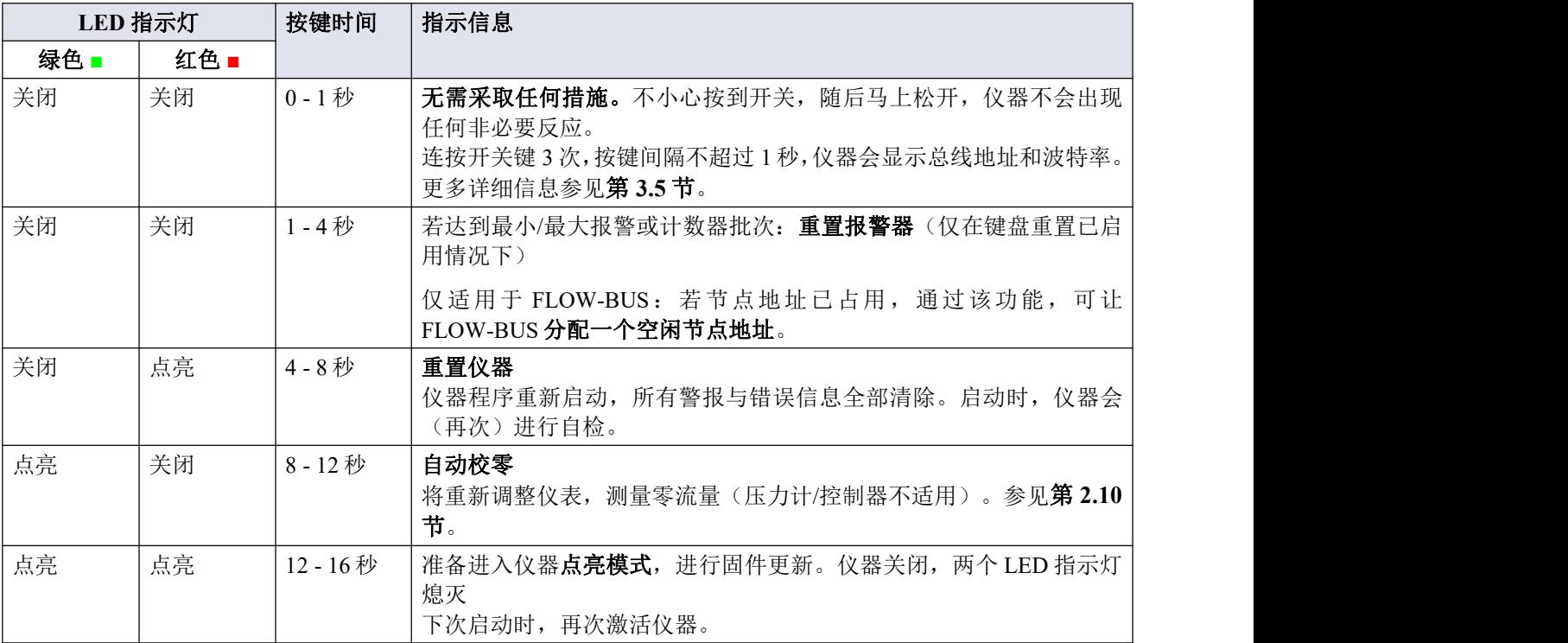

仪器正常操作模式下,长按按钮后的 *LED* 指示灯指示信息

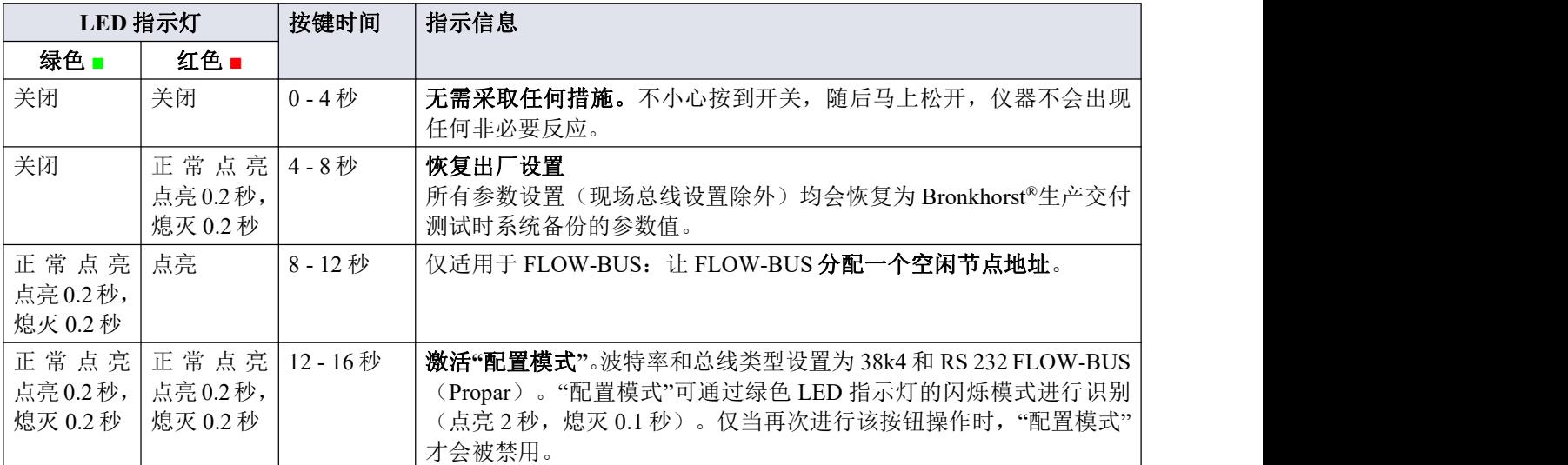

仪器正常启动情况下,长按按钮后的 *LED* 指示灯指示信息

#### 更改控制模式

可通过以下几种模式,在数字仪表或控制器不同功能间切换。可用控制模式更多信息,请参见参数"控制模式"。 正常运行/操作模式下,连按开关键 4 次,按键间隔不超过 1 秒, 仪器"更改"控制模式。

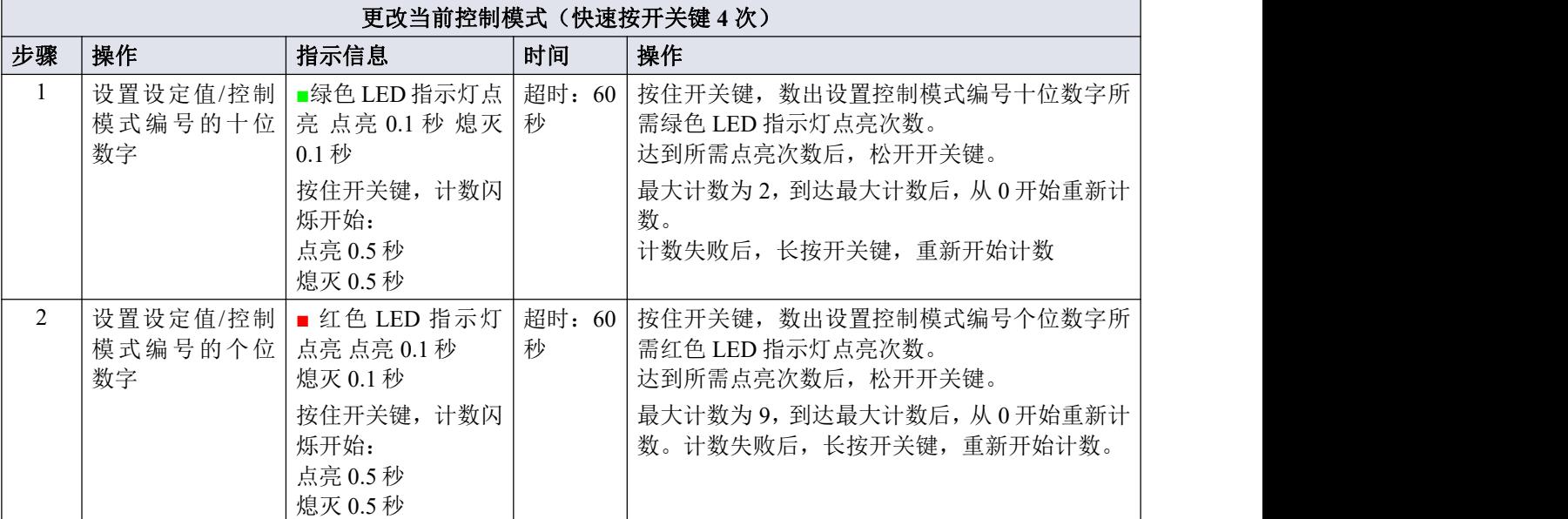

仪器返回正常运行/操作模式。

若未超出超时时间,更改有效。

仪器启动相关行为,参见"控制模式"参数。

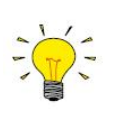

熄灭 *0.1* 秒(熄灭 *0.5* 秒 *+*熄灭 *0.5* 秒)表示值 *0*。 如需将值设置为 0,短按开关, 1 秒内再次松开。

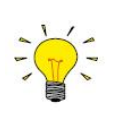

每次闪光计数前,计数用的 *LED* 指示灯会快速闪烁。

(模式: 点亮 0.1 秒,熄灭 0.1 秒)。按下开关后,该 LED 指示灯(或两个 LED 指示灯)熄灭,开 始计数序列。

#### <span id="page-18-0"></span>**3.3.2 LED** 指示灯功能

部分选项可通过仪器顶部的 LED 指示灯来手动操作。绿色 LED 指示灯显示仪器当前的活动模式。红色 LED 指 示灯显示错误/警报情况。

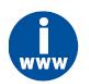

更多详细信息,参见数字仪器操作手册(文件号:*9.17.023*)*"*手动接口:按钮和 **LED** 指示灯*"*一章

#### <span id="page-18-1"></span>**3.3.3** 旋转开关操作(仅限多通道版本)

IQ+FLOW®多通道仪器配备了可用于选择通信类型、波特率和节点地址的旋转开关。

#### 通信型开关

通过"通信类型"开关,可选择以下通信类型:

- 0. RS485 9k6: Modbus RTU 协议, 波特率为 9600, 奇偶校验为偶数 RS232 11582 11582 11582 11582 11582
- 1. RS485 19k2: Modbus RTU 协议, 波特率为 19200, 奇偶校验为偶数
- 2. RS485 38k4: Modbus RTU 协议, 波特率为 38400, 奇偶校验为偶数 8
- 3. RS232 38k4: FLOW-BUS 协议, 波特率为 38400
- 4. RS232 115k2: FLOW-BUS 协议, 波特率为 115200

#### 节点地址开关

通过两个"节点地址"开关,可为仪器通道选择节点地址。"MSD"(最高有效数字)设置第一个数字(十位),"LSD" (最低有效数字)设置第二个数字(个位)。通道 1 的节点地址可通过开关进行设置,通道 2 和 3 的地址分别 为收到的"节点地址"+1 和"节点地址"+2 (例如,通道 MSD=1 和 LSD=9 为通道 1 选择节点 19, 则通道 2 和 3 节 点地址为节点 20 和 21)。

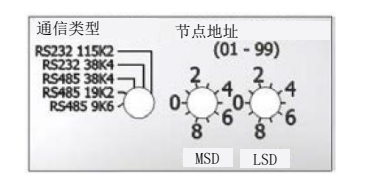

### <span id="page-19-0"></span>**3.4** 基本 **RS232** 操作

通过数字操作, 仪器可新增很多其他功能(与模拟操作相比), 例如:

- 最多八种可选流体(如已安装)
- 在读数/控制模块或计算机主机直接读取
- 测试和自检
- 标识(序列号、型号、设备类型、用户标签)
- 可调的最小和最大报警阈值
- (批)计数器

#### <span id="page-19-1"></span>**3.4.1** 连接

将 IQ+FLOW®仪器连接到电脑的 COM 端口,需采用特 殊电缆(7.03.426)进行连接,该电缆会改变相应的引 脚配置。也可采用 RS 232-USB 2.0 转换器(9.09.122) 连接 USB 端口。通过分股电缆(Y型适配器 7.03.241) 和插入式电源(7.03.424)为仪器供电。

除 COM 或 USB 端口外,还可使用松端电缆 (7.03.419) 手动连接 RS 232 引脚进行连接,通常用于连接 PLC 或 微控制器设备。

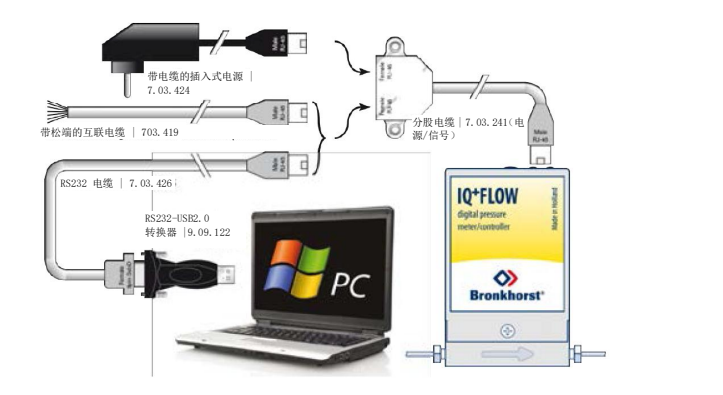

#### <span id="page-19-2"></span>**3.4.2** 动态数据交换 **(DDE)**

通过 Bronkhorst®FLowDDE 服务器应用程序,可使用 RS232 通信进行仪器操作。通过动态数据交换(DDE), 用户可实现微软 Windows 应用程序间基本的进程间通信。FlowDDE 是一个 DDE 服务器应用程序。与自有或第 三方 SCADA 程序的客户端应用程序结合后,可在流量控制器和 Windows 应用程序间建立一种简单的数据交换 方式。例如可将 Microsoft Excel 电子表格单元格链接 IQ+FLOW®测量值, 且测量值如有更改, Excel 电子表格就 会自动更新单元格内容。

#### <span id="page-19-3"></span>**3.4.3 FlowDDE**

FLowDDE 服务器还提供了很多测试工具和用户可调设置,以便与连接的流量/压力计或控制器进行有效通信。 通过 FlowDDE 设置 DDE 链路方法相关的更多信息参见 FlowDDE 应用程序帮助文档。可进行应用程序开发的编 程软件示例:Visual Basic、LabView 和 Microsoft Excel。

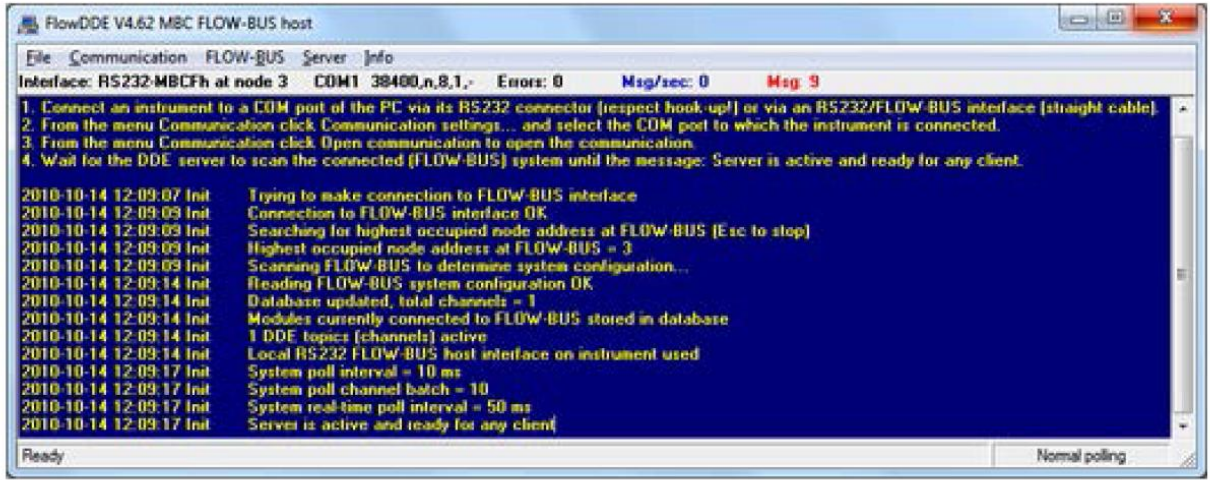

 $\text{Bronkhorst}^*$ 

### <span id="page-21-0"></span>**3.4.4** 软件

Bronkhorst®免费 DDE 客户端应用程序示例: FlowPlot 和 FlowView。其他支持 DDE 的软件程序有: MS-Office、 LabVIEW、InTouch 和 Wizcon。

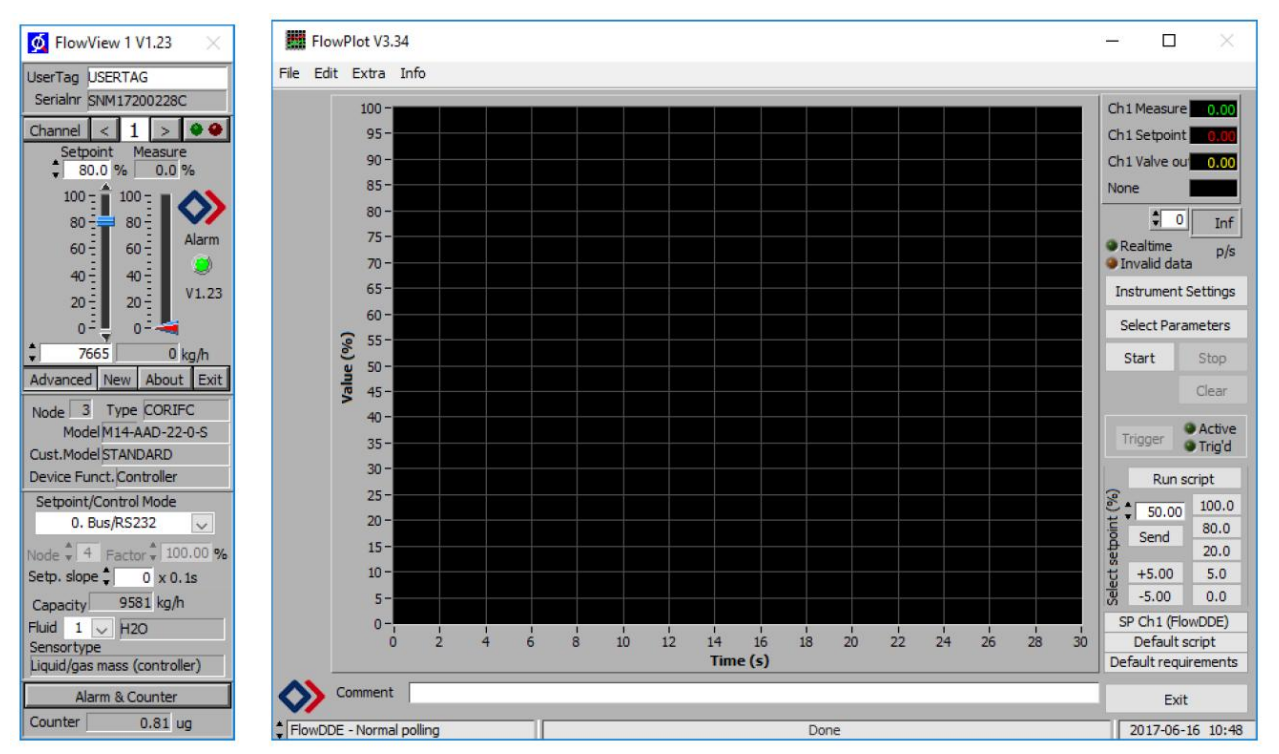

#### *Bronkhorst®*软件应用程序*"FlowView"*(左)和*"FlowPlot"*(右)

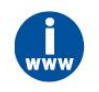

*FlowDDE* 以及 *Bronkhorst®*其他应用可从支持服务 *CD* 获取,也可直接从 *Bronkhorst* 网站产品页面 (*www.bronkhorst.com/products*)下载

#### <span id="page-21-1"></span>**3.4.5 FlowDDE** 参数号

FlowDDE 为用户提供了一个全新的,用户友好型的参数值读取/修改界面。DDE 参数号是特殊 FlowDDE 仪器/ 参数数据库中的唯一编号,与仪器进程参数号不同。FlowDDE 会将节点地址和进程号转换为通道号。

通过应用程序名称更改仪器参数: "FlowDDE"只需:

- 主题, 用于频道号: "C(X)"
- 项目, 用于参数编号: "P(Y)"

#### <span id="page-21-2"></span>**3.4.6** 波特率设置

确保仪器与正在通信的应用程序的波特率保持一致。单通道仪器可选波特率为 9K6、19k2、38k4、57k6 和 115k2 波特; 多通道仪器可选波特率为 38k4 和 115k2 波特。

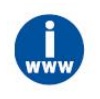

通过 *RS232* 接口进行通信的更多详细信息,参见 *RS232* [手册\(文档号:](h) *[9.17.027\)](h)*

#### <span id="page-21-3"></span>**3.5 RS485** 基本操作

本节仅介绍了 IQ+FLOW®仪器与主设备之间的接口。在 Modbus 系统中,IQ+FLOW®仪器始终以从机身份运行。 从机仅与主机进行通信,不与其他 Modbus 从机进行通信。例如,主设备可以为计算机。

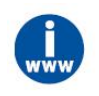

*Modbus 相关更多详细信息,请访问 [www.modbus.org](http://www.modbus.org), 或访问用户所在国(当地) Modbus 组织相* 应网站(如有)。

### <span id="page-23-0"></span>**3.5.1** 连接

RS 485 总线系统 IQ+FLOW®仪器示例如图所示。若功耗超过 15W, 则需使用两个独立电源供电, 因为 PiPS 的 最大功率为 15W。

## **FLOW-BUS** 设置

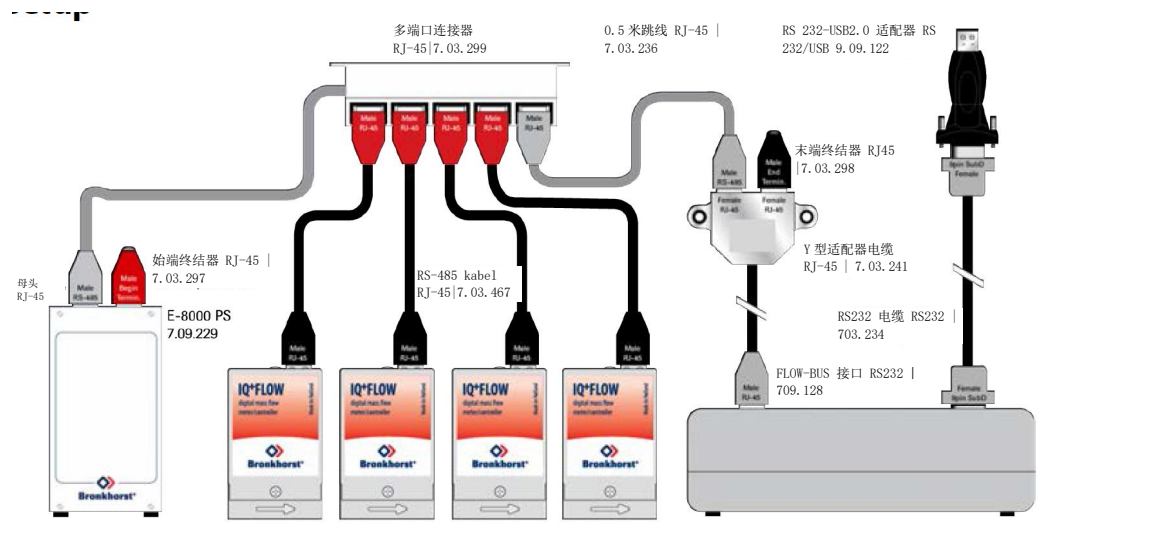

#### **Modbus** 设置

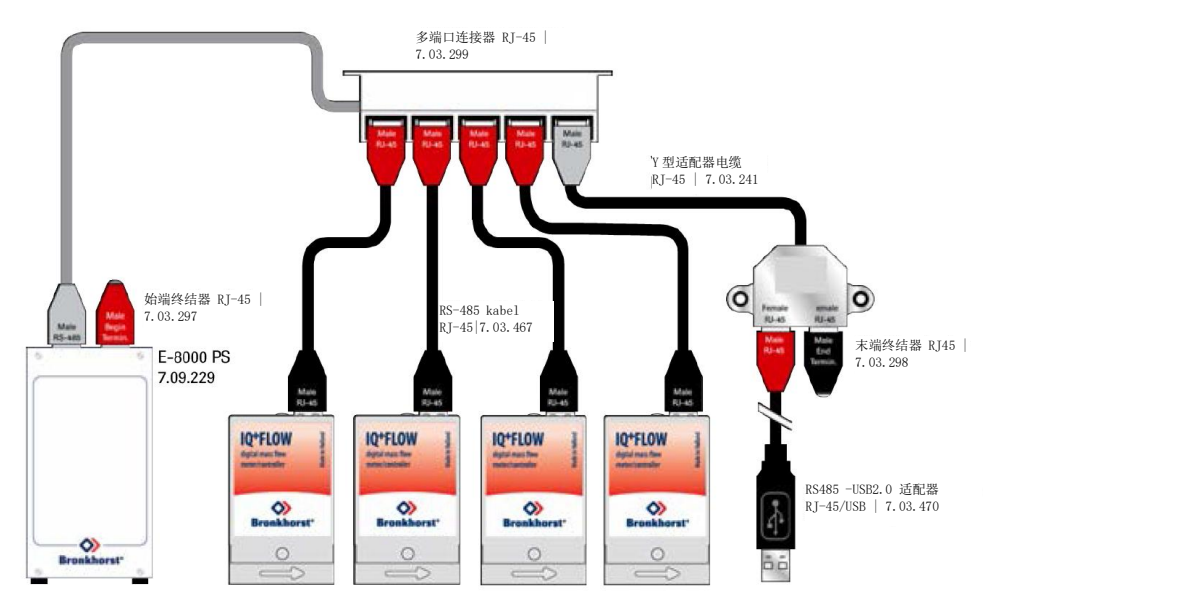

#### **RS232** 独立设置

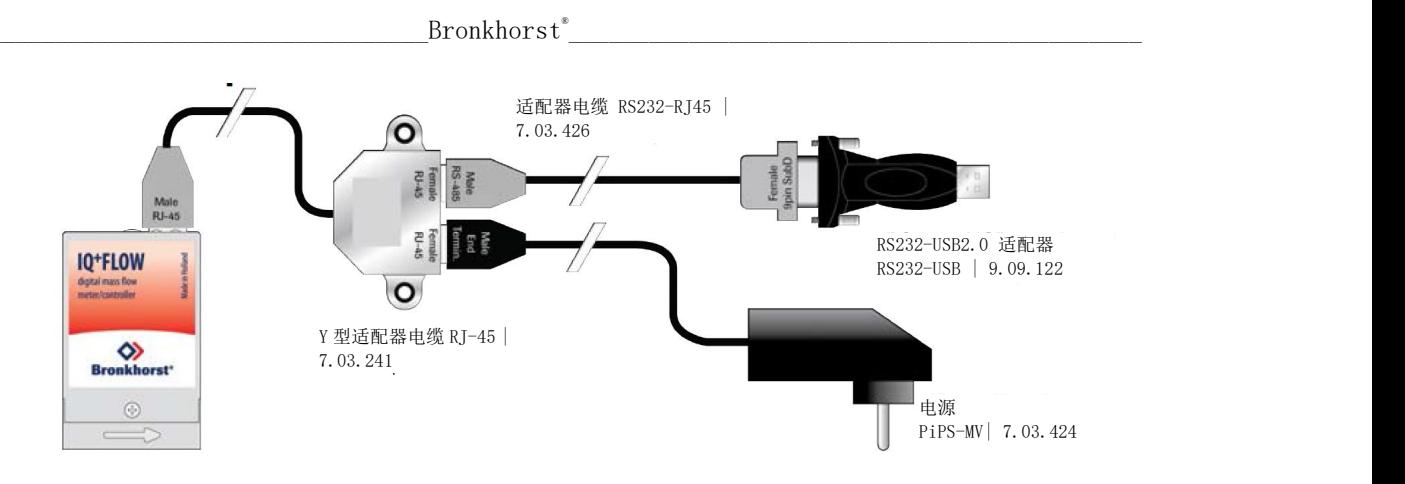

### <span id="page-25-0"></span>**3.5.2** 软件

使用计算机与 IQ+FLOW®仪器通信时, Bronkhorst®软件仅支持 FLOW-BUS 协议。通过 Modbus 进行操作时, 必 须使用来自第三方的软件,如 LabVIEW、ModScan 或 Modbus PLC, 作为 Modbus 主机。

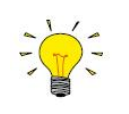

注:连接 *RS232* 配置时,设置用于 *RS485 FLOW-BUS* 或 *Modbus* 通信的 *IQ+FLOW®* 仪器无响应。 根据第 *3.3.1* 节所述步骤,启动时长按按钮,激活*"*配置模式*"*(如需)。波特率和总线类型设置为 *38k4* 和 *RS 232 FLOW-BUS*(*Propar*)。多通道仪器通过旋转开关设置通信类型。

#### <span id="page-25-1"></span>**3.5.3** 从机地址、波特率和奇偶校验设置

IQ+FLOW®仪器按照订单要求进行配置。如需更改任何特定设置,可参见下表,了解支持配置。默认选择以粗 体显示。

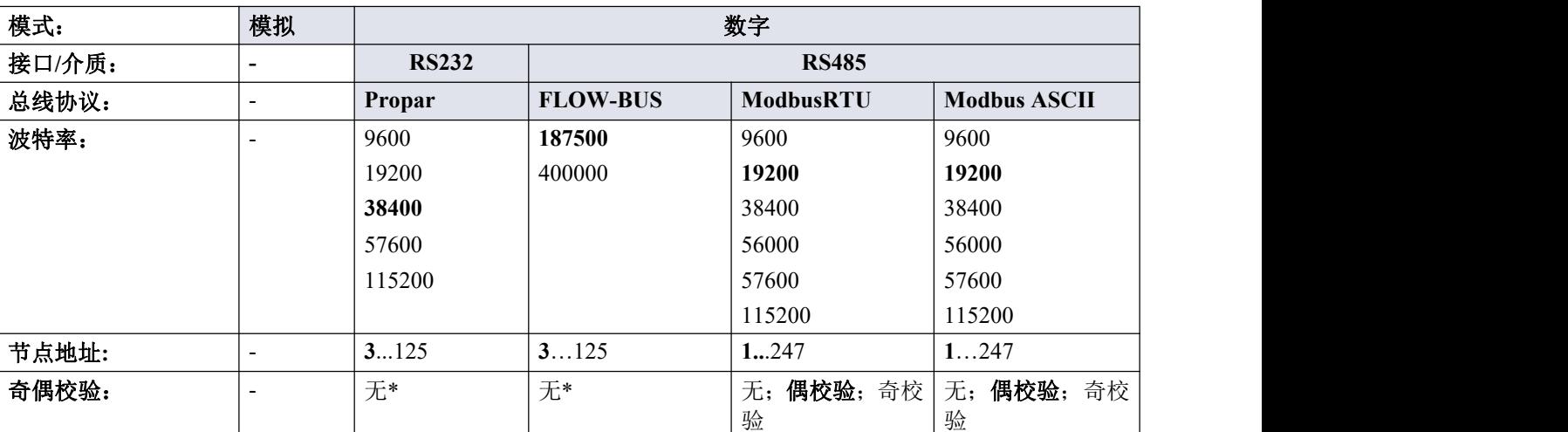

#### 单通道版本

如需修改 IQ+FLOW®仪器的波特率或节点地址,可通过按钮或通过修改"配置模式"设置进行。其他参数只能在 "配置模式"下进行修改。通过按钮修改上述参数更多详细信息,参见第 [4.2.5](h) 节。通过"配置模式"修改这些设置 时,应按照第[3.3.1](h) 节相关说明,启动时长按按钮,激活"配置模式"。在"配置模式"下,将波特率和总线类型设 置为 38k4 和 RS 232 FLOW-BUS(Propar)。如第 **[4.2.5](h)** 节所述,修改适当参数。然后,使用相同程序停用"配 置模式"。按所需配置完成波特率、节点地址或奇偶校验调整后,仪器已就绪,随时可使用。

#### 多通道版本(选择旋转开关)

![](_page_25_Picture_396.jpeg)

不可选择。

#### <span id="page-26-0"></span>**3.6** 基本参数和属性

#### <span id="page-26-1"></span>**3.6.1** 引言

仪器大部分参数只能通过数字通信访问。通信协议不同,可访问的仪器参数也存在一定差异。使用 Bronkhorst® 软件程序 FlowView 或 FlowPlot 时, 在菜单界面, 可非常方便地访问常用参数。使用其他通信方法时, 支持通 信协议的寻址方法可访问的基本参数如下表所示:

![](_page_26_Picture_343.jpeg)

#### 类型 しょうしょう しゅうしょく しゅうしょく

![](_page_26_Picture_344.jpeg)

#### 花围 しょうしょう しゅうしょく しゅうしょく

部分参数仅接受特定范围的值:

![](_page_26_Picture_345.jpeg)

#### **FlowDDE**

FlowDDE 参数号。FlowDDE 相关更多信息,参见 第 **[3.4](h)** 节。

#### **FLOW-BUS**

在 FLOW-BUS 协议(使用 RS232 时为 Propar)中,参数分为"进程"号和"参数"号两部分。使用 FLOW-BUS/Propar 协议寻址参数时,请写入两个数字:

[Pro] 进程编号 [Par] 参数号

![](_page_26_Picture_15.jpeg)

更多详细信息,参见 *RS232* 手册(文档号:*9.17.027*)

#### **Modbus**

指定 PDU 地址或寄存器号后,可通过 Modbus 协议对各种参数进行读取或写入。

PDU 地址是一个十六进制的数字(可通过"0x"前缀识别),相当于十进制寄存器号减 1,例如 PDU 地址 0x0000 对应寄存器号 1, PDU 地址 0x000A 对应寄存器号 11 等):

【地址】 **the controlled to the controlled to the controlled to the controlled to the controlled to the controlled** [索引] 十进制寄存器号

对于 Modbus 协议,每两个字节单独寻址。

#### <span id="page-28-0"></span>**3.6.2** 基本测量和控制参数

仪器数字通信的常用基本参数如下表所示。

![](_page_28_Picture_3.jpeg)

操作参数相关更多信息,参见数字仪器操作手册(文档号:*9.17.023*)

#### 测量值(测量)

![](_page_28_Picture_362.jpeg)

"测量值"表示仪器测得的质量流量或压力数值。信号强度为 0 - 100%,数值范围:0 -32000。测量时最大输出值 为 131.07%, 即: 41942。测量值浮点型变量, 即"F 值测度"也可用于设置仪器容量和容量单位, 参见**[第](h) 4 节**。

#### 设定值

![](_page_28_Picture_363.jpeg)

"设定点"用于设置控制器所需的质量流量或压力。信号和测量值的取值范围相同,但设定值限制在 0 - 100%之 间(0 - 32000)。设定点浮点型变量,即"F 值设定值"也可用于设置仪器容量和容量单位,参见第 4 节。

#### <span id="page-28-1"></span>**3.6.3** 基本标识参数

#### 用户标记

![](_page_28_Picture_364.jpeg)

通过"用户标签"参数,可为仪器添加一个自定义标记名称,名称最多不超过 16 个字符。

#### 客户型号

![](_page_28_Picture_365.jpeg)

该参数用于添加其他型号编号相关信息,例如客户特定型号。

#### 系列号

![](_page_28_Picture_366.jpeg)

该参数由一个不超过 20 字节的字符串组成,其中也包括了参数识别所需的仪器序列号, 例如: "M1111111 A"。

#### **BHT** 型号

![](_page_28_Picture_367.jpeg)

该参数显示 Bronkhorst®仪器的型号类型信息。

<span id="page-29-0"></span>**4** 高级操作

#### <span id="page-29-1"></span>**4.1** 读取和更改仪器参数

#### <span id="page-29-2"></span>**4.1.1** 特殊参数

![](_page_29_Picture_4.jpeg)

本章所述所有参数都会影响 *IQ+FLOW®*效用。注:若设置错误,很可能扰乱输出。为避免不小 心更改,部分参数设置为锁定状态(由符号 显示)。如需解锁这些参数,请将*"*初始化重置*"* 参数设置为*"*解锁*"*。

#### 初始化重置

![](_page_29_Picture_402.jpeg)

![](_page_29_Picture_403.jpeg)

仪器启动后,该参数始终设置为"锁定"状态。

#### 控制方式

![](_page_29_Picture_404.jpeg)

"控制模式"用于选择仪器不同功能。可使用以下模式 :

![](_page_29_Picture_405.jpeg)

![](_page_30_Picture_382.jpeg)

仪器启动后,控制模式设置为"模拟输入"或"BUS/RS232",具体取决于客户模拟或数字操作默认设置。除非实 际控制模式不为 0、1、9 或 18,否则实际控制模式设置保持不变。更多相关信息,参见第 **[4.2.2](h)** 节"lO 状态"参 数。

![](_page_30_Picture_3.jpeg)

双接口操作或从因子相关更多信息,参见[数字仪器操作手册\(文档号:](h)*9.17.023*)

### <span id="page-30-0"></span>**4.1.2** 流体信息

以下参数给出仪器流体范围信息。

#### 流体编号

![](_page_30_Picture_383.jpeg)

"流体编号"是一个指向校准参数集的指针。每种可选流体都代表一组校准参数值。参数值 0=流体 1,参数值 7= 流体 8。每台仪器最多可储存 8 种流体。默认值=0 (流体 1)。

#### 流体名称

![](_page_30_Picture_384.jpeg)

该参数包含所选流体号对应的名称,例如"空气"。

#### 产能单位

![](_page_30_Picture_385.jpeg)

"流体单位"可通过"容量单位"参数读取。该参数包含最多 7 个字符的单位。

#### 流体容量**(@100%**)

![](_page_30_Picture_386.jpeg)

容量是传感器读出单元 100%时直接读取的最大值。

#### 流体容量(**@0%**)

![](_page_30_Picture_387.jpeg)

这是读出单元直接读取的容量零点。

![](_page_30_Picture_22.jpeg)

*"*容量单位索引*"*或*"*容量单位*"*参数调用相关信息,参见 [数字仪器操作手册\(文档号:](h)*9.17.023*)

 $\text{Bronkhorst}^*$ 

### <span id="page-32-0"></span>**4.1.3** 高级测量和控制参数

#### 测量值(**F** 值测度)

![](_page_32_Picture_344.jpeg)

"测量值"浮点型变量。"F 值测度"变量显示已完成仪器校准的容量与容量单位的测量值。"F 值测度"参数取决于 "容量"、"容量单位"、"传感器类型"和"容量 0%"。

#### 设定点(**F** 值测量值)

![](_page_32_Picture_345.jpeg)

"设定点"的浮点型变量。"F 值设定值"变量显示已完成仪器校准的容量与容量单位的设定值。"F 值测量值"参数 取决于"容量"、"容量单位"、"传感器类型"和"容量 0%"。

#### 阀输出

![](_page_32_Picture_346.jpeg)

该参数为控制器发出的信号,用于驱动阀门。0 - 16777215 对应约 0 - 60 mAdc。

#### <span id="page-32-1"></span>**4.1.4** 控制器参数

微控制器处理的阀控制算法由几个参数组成,这些参数可通过总线进行设置。尽管可访问很多参数,但 Bronkhorst 建议不要修改这些参数,因为生产期间控制器已设置了最佳值。如需修改控制器设置,则须由经过相应培训的 服务人员或在该等服务人员的监督下进行。

数字仪器基本控制器图如下所示。该仪器由一个标准 PID 控制器和很多个插件组成。一般来说,如果需要加快 或减慢控制器响应速度,应修改控制器速度(K速度)或 PID-Kp。

![](_page_32_Figure_14.jpeg)

**Kp (PID-Kp)**

![](_page_32_Picture_347.jpeg)

 $\text{Bronkhorst}^*$ 

PID 控制器比例动作和放大系数。

#### 控制器速度(**K** 速度)

![](_page_34_Picture_378.jpeg)

该参数为控制器速度因子。PID-Kp 乘以该因子。

#### **Ti (PID-Ti)**

![](_page_34_Picture_379.jpeg)

PID 控制器几秒钟内完成积分操作。此值不能更改。

#### **Td (PID-Td)**

![](_page_34_Picture_380.jpeg)

#### 从零到打开的控制响应时间(**K** 打开)

![](_page_34_Picture_381.jpeg)

从 0%启动时的控制器响应(阀打开时)。值 128 为默认值,表示:不调整。否则,按照如下公式调整控制器速 度:

新响应 = 旧响应-1.05  $^{(128-k \frac{u}{2})}$ 

#### 正常阶跃响应(**K** 正常)

![](_page_34_Picture_382.jpeg)

正常控制期间的控制器响应(设定点步进)。值 128 为默认值,表示:不调整。否则,按照如下公式调整控制 器速度:

新响应= 旧响应- 1.05  $(128 - K E^*)$ 

#### 稳定状态控制响应(**K** 稳定)

![](_page_34_Picture_383.jpeg)

控制器稳定时的控制器响应(设定值 2%范围内)。值 128 为默认值,表示:不调整。否则,按照如下公式调整 控制器速度:

新响应= 旧响应-  $1.05$ <sup>(128-k 稳定)</sup>

#### <span id="page-34-0"></span>**4.1.5** 显示筛选程序

对 IO+FLOW®仪器输出信号(测量值)进行滤波处理。该滤波器可动态变化:当检测到传感器信号变化时,测 量值滤波程度会低于传感器信号恒定且稳定时。有两个滤波常数:静态显示因子和动态显示因子。通过以下公 式,可将这两个因子转换为时间常数:

 $\tau$  = 循环时间 ·  $\frac{1-\text{B F}}{\text{m} \cdot \text{m}}$ 因子

测量值采用一阶低通滤波器滤波,滤波器时间常数位于两个ô值之间。

#### 动态显示因子

![](_page_35_Picture_62.jpeg)

此值不能更改。

#### 静态显示因子

![](_page_36_Picture_342.jpeg)

此值不能更改。

#### 循环时间

![](_page_36_Picture_343.jpeg)

注: 循环时间参数的单位为 10 ms。示例: 值 0.2 表示 2ms

#### <span id="page-36-0"></span>**4.1.6** 报警**/**状态参数

![](_page_36_Picture_8.jpeg)

参见 [数字仪器操作手册\(文档号:](h)*9.17.023*)

#### <span id="page-36-1"></span>**4.1.7** 计数器参数

![](_page_36_Picture_11.jpeg)

参见 [数字仪器操作手册\(文档号:](h)*9.17.023*)

#### <span id="page-36-2"></span>**4.2** 仪表特殊功能

#### <span id="page-36-3"></span>**4.2.1** 自动校零

通过数字操作开始自动校零时,应写入两个参数:

#### 控制方式

![](_page_36_Picture_344.jpeg)

#### 校准模式

![](_page_36_Picture_345.jpeg)

![](_page_36_Picture_346.jpeg)

#### 自动校零步骤:

![](_page_36_Picture_347.jpeg)

#### <span id="page-37-0"></span>**4.2.2** 更改默认控制模式

根据客户要求,仪器交付时默认为模拟或数字信号。每次(通电)重置后,仪器返回默认控制模式。可通过以 下参数,更改默认控制模式:

#### **IO** 状态

![](_page_37_Picture_309.jpeg)

6 位[7..0]表示前一个模拟跳线。

1 = 默认控制模式为模拟

0 = 默认控制模式为数字

将默认数字操作更改为默认模拟操作的步骤:

- 读取"lO 状态"
- 读取值加 64
- 写入"lO 状态"

将默认模拟操作更改为默认数字操作的步骤:

- 读取"lO 状态"
- 读取值减去 64
- 写入"10状态"

也可通过[按钮](h)改变控制模式

### <span id="page-37-1"></span>**4.2.3** 禁用按钮(仅限单通道版本)

可禁用仪器顶部按钮。这样,可以避免因非必要触碰导致的重大影响。可使用以下参数,禁用按钮:

#### **IO** 状态

![](_page_37_Picture_310.jpeg)

3 位[7..0]表示禁用按钮。

0 =禁用按钮

1 =启用按钮

按钮启用步骤:

- 读取"10 状态"
- 读取值加 8 (OR[0x08])
- 写入"10 状态"

#### 按钮禁用程序:

- 读取"lO 状态"
- 读取值减 8  $(AND[0x08])$
- 写入"10状态"

### <span id="page-38-0"></span>**4.2.4** 设置数字输出(仅限多通道版本)

IQ+FLOW®多通道印刷电路板配有三个数字输出。数字输出可用于驱动截止阀(例如)。可通过"IO 开关状态" 参数,读取或写入数字输出。可按照下表各值,进行参数设置。注:该参数与通道无关。每个输出都可以通过 所有通道进行访问。例如:可打开/关闭通道 1 关断阀,通过通道 2 写入该参数。

#### **IO** 交换状态

![](_page_38_Picture_533.jpeg)

![](_page_38_Picture_534.jpeg)

#### <span id="page-38-1"></span>**4.2.5** 更改从机地址、波特率和奇偶校验

#### 通过按钮操作更改节点地址或波特率

正常运行/操作模式下,连按按钮 5 次,按键间隔不超过 1 秒。60 秒超时时间内,可开始更改仪器节点地址和波 特率。

![](_page_38_Picture_535.jpeg)

仪器返回正常运行/操作模式。若未超出超时时间,更改有效。

![](_page_39_Picture_1.jpeg)

值 *0* 为熄灭 *1* 秒(熄灭 *0.5* 秒 */* 熄灭 *0.5* 秒)。 如需将值设置为0*,短按开关,1 秒内再次松开。* 

每次闪光计数前,计数用的 *LED* 指示灯会快速闪烁。

(模式:点亮 0.1 秒,熄灭 0.1 秒)。按下开关后,LED 指示灯(或两个 LED 指示灯)熄灭,开 始计数序列。

#### 在**"**配置模式**"**或正常模式下,更改节点地址、波特率或奇偶校验

通过 RS485 更改 FLOW-BUS 或 Modbus 配置相应波特率、节点地址或奇偶校验步骤(仅限单通道版本)参见[第](h) **3.5.3** 节。可选总线参数及其相应值如下表所示。

![](_page_39_Picture_8.jpeg)

在正常运行*/*操作模式下,任何参数更改均可能导致失去与仪器间的通信。重启后,仪器可以新 选参数进行通信。如有任何疑问,请使用按钮激活*"*配置模式*"*(*38k4* 和 *RS232 FLOW-BUS* (*ProPar*))。

#### 现场总线 **2** 选择

![](_page_39_Picture_414.jpeg)

#### 现场总线 **2** 地址

![](_page_39_Picture_415.jpeg)

节点地址设置为第 **[3.5.3](h)** 节表格所列任何一个允许值,例如'3'.

#### 现场总线 **2** 波特率

![](_page_39_Picture_416.jpeg)

波特率设置为**第 [3.5.3](h) 节**表格所列任何一个允许值,例如'19200'.

#### 现场总线 **2** 介质

![](_page_39_Picture_417.jpeg)

选择通信介质。参数值 0 = RS232, 1 = RS485

#### **Fieldbus2** 奇偶校验

![](_page_39_Picture_418.jpeg)

为 Modbus 通信设置奇偶校验。参数值 0=无,1=奇数,2=偶数。

### <span id="page-40-0"></span>**5** 故障排除和维修

### <span id="page-40-1"></span>**5.1** 一般规定

为准确分析仪器操作是否正常,建议在未施加流体供应压力情况下,将该装置从生产线拆下后进行检查。若装 置污损或堵塞,可松开配件,目视检查确定相应情况。

对仪表进行通电或断电操作,确认是否存在电器故障。随后,施加流体压力,检查仪表读数变化。若怀疑仪器 存在泄漏情形,请勿拆卸设备自行检查。请联系当地经销商,要求服务或维修。

### <span id="page-40-2"></span>**5.2** 指示灯指示

仪器红色 LED 指示灯指示错误或警报情况。

![](_page_40_Picture_228.jpeg)

![](_page_40_Picture_8.jpeg)

更多详细信息, 参见<u>[数字仪器操作手册\(文档号:](h) 9.17.023)</u>

#### <span id="page-40-3"></span>**5.3** 故障排除常见情况

![](_page_40_Picture_229.jpeg)

### <span id="page-41-0"></span>**5.4** 服务

如有任何产品相关疑问,或认为产品不符合订单指定规格,请联系 Bronkhorst 代表。无论因何原因联系 Bronkhorst 代表,请务必备妥产品序列号,以便我司快速有效为您提供帮助。根据序列号(SN),我司可快速了解原始采 购订单信息,序列号可在产品上找到。

如需了解 Bronkhorst®和全球服务地址的最新信息,请访问我司网站:

## **[www.bronkhorst.com](https://www.bronkhorst.com)**

对于我司产品,您有什么疑问吗?我司销售部非常乐意为您提供帮助,助您选购可适用您的具体应用场景的正 确产品。如需联系我司销售部,可发邮件至:

### **[sales@bronkhorst.com](mailto:sales@bronkhorst.com)**

如遇售后问题,或需要帮助和指导,可通过电子邮件联系我司客户服务部:

### **a** [aftersales@bronkhorst.com](mailto:aftersales@bronkhorst.com)

无论您位于世界哪个时区,我司客户服务部专家均可针对您的特定需求作出响应,或采取适当后续行动。如需 联系我司专家团队,请拨打:

## **+31 859 02 18 66**

BRONKHORST HIGH-TECH B.V. Nijverheidsstraat 1A AK Ruurlo, 邮编: NL-7261 荷兰

### <span id="page-42-0"></span>**6** 退回

#### <span id="page-42-1"></span>**6.1** 拆除和退货说明

退回时,请务必随附一份故障单,指明设备当前问题,并列明所需维修事项(如有可能)。

#### 仪器操作:

- 1. 清洗全部流体管路(如适用)
- 2. 若仪器曾和有毒或其他危险流体一起使用,退回前,请对仪器进行清洗
- 3. 断开所有外部电缆与管道,将仪器从生产线上拆下
- 4. 如适用,使用适当的运输安全材料,固定可移动部件,避免运输期间出现损坏
- 5. 包装前,务必确保仪器处于环境温度条件下
- 6. 将仪器装入塑料包装袋,并进行密封处理
- 7. 将该包装袋装入适当运输包装内;如有可能,请使用原包装盒包装

#### 添加文档:

- 退回原因
- 故障症状
- 污染状况
- 故障单

![](_page_42_Picture_17.jpeg)

若设备曾接触过有毒或危险流体,请务必告知工厂!这样,工厂就可采取相应防护措施,确保维修 部员工安全。

请务必完整填写*"*去污声明*"*,并随设备一并退回。如未提供该声明,退回设备一律不予接收。

![](_page_42_Picture_20.jpeg)

可从 *Bronkhorst* 网站(*www.bronkhorst.com*)服务与支持部分下载包含*"*故障单*"*的安全信息文档(文 档号:*9.17.032*)。

#### 重要事项:

请在包装上方清晰注明 Bronkhorst High-Tech B.V.客户报关编号:

#### **NL801989978B01**

(如适用,也可联系 Bronkhorst 代表, 安排本地维修。)

#### <span id="page-42-2"></span>**6.2** 处置(使用寿命结束)

若您位于欧盟境内,且需处置带打叉带轮垃圾桶标识的 Bronkhorst®设备,可根据拆除 和退货说明,将仪器退回我司。Bronkhorst 会负责开展适当的拆卸、回收和/或再利用 (只要可能)工作。请附信注明,退回产品,进行产品处置。

在欧盟以外的其他国家,电子电气设备(EEE)处置相关事宜应符合当地或国家指令 和/或立法。请咨询当地或国家当局,了解所在区域如何正确处理 EEE(如适用)。

![](_page_42_Picture_29.jpeg)